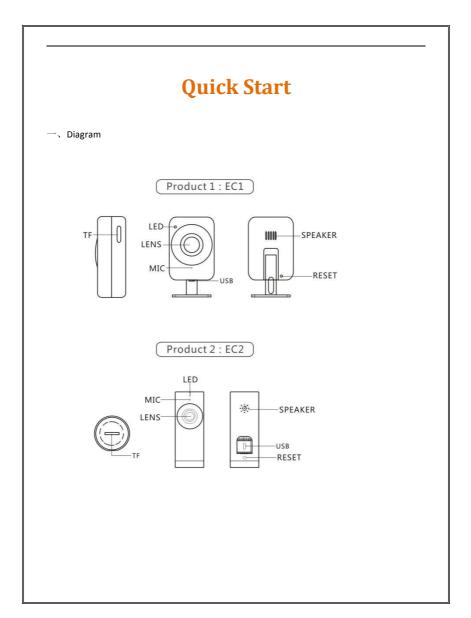

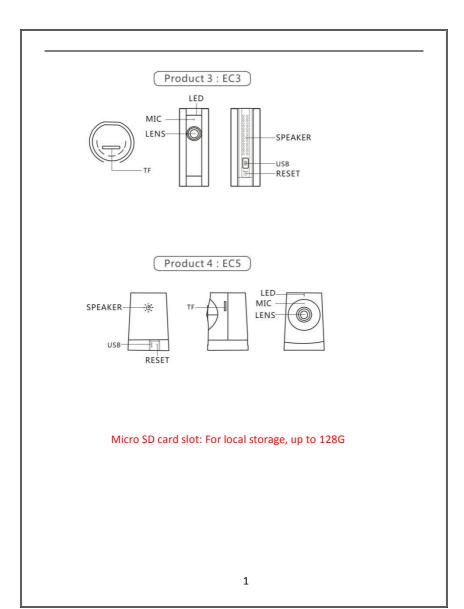

# 二、下载 APP

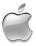

Search "360Eye S" in Iphone App Store . And install, or scan right code, more details

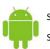

Search "360Eye S "in android market or Scan QR code to download and install it

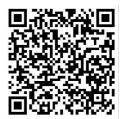

# please visit: S.360eye.cc

### $\Xi$ 、Camera connection

• After power on the camera, wait about 30 seconds ,the red light flashes , voice prompts to enter your wireless password

• Depending on the camera voice prompt, enter the password for the wireless phone connection in the APP Add page

(Not supported 5G Wi-Fi), turn up the phone volume and as close to the camera, to make the camera is capable of receiving

Sonic information sent by your phone. Press "next step" after hearing the sound

"ding-dong" .

then wait for the green light flashes, the camera voice broadcast "has access to the Internet" is configured successfully.

You can see the video after name the camera.

## Q&A

#### 1.Why is the camera not connected online?

Please check you have entered the right Wi-Fi password. Change password if there is any special symbol.

Make sure DHCP of router is enabled.

#### 2.How can I playback recorded video on Micro SD card?

Tab "clock" icon on APP and move the cursor to the exact date and time, then tab again to play the recorded video.

# Instruction

### ①Indicating light

- Stable red
  Power is on
- Blink red
  Waiting for Wi-Fi password
- Stable green
  Waiting for connection to Internet
- Blink green
  Camera is working

#### 2 Working Temperature

The camera is fit for the environment between -5  ${\sim}40\,{\rm ^{\circ}C}_{\,\circ}\,$  It's normal if you feel the camera a bit hot when in working condition.

### ③Camera reset

User will need to reset the camera when there is a requirement to:

- Change of Wi-Fi name or password.
- · Change of Wi-Fi router
- Change of user to pair with the camera

Camera settings (for details see Part V APP Function)

Delete (unbundling camera)

Rename

Share camera (up to two users to share)

View Angle (can be set to top, side)

Lighting (auto / manual mode, depending on whether hardware support)

Alarm switch (to be inserted TF card) (motion detection alarm, pushed to your phone, you

need to manually download the screenshot)

Sound (video on / off, power greetings, Internet status, firmware upgrades, volume control,

intercom, reminding tone)

Language Time Zone (Chinese, English, Japanese)

Camera information (model number, name of the wireless network, wireless signal strength,

firmware version, IP address, MAC address)

• TF card information

Firmware

• APP settings (for details see Part V APP Function)

Wireless network settings (enable / disable phone data, saving data traffic, alarms)

• More (details see Part V APP Function)

Check for updates, feedback problem

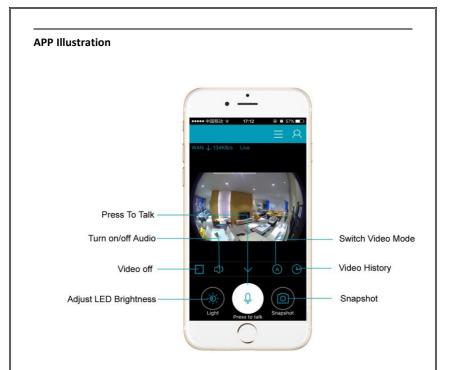

## Warranty terms

- We are entitled to discontinue the warranty period if product has been serviced or tempered with by unauthorized personnel.
- We reserve the right to modify the contents of the product at any time without prior notice.
- Unless otherwise specified, this warranty only covers the defect in material, design and workmanship of the hardware components of the product as originally supplied. The warranty does not cover any software, consumable

items, or accessories even if packaged or sold together with the product.

### Note

- Please be sure the power is off when remove/insert micro SD card.
- Keep the product out of children' s reach.
- Keep it away from direct sunlight, strong light or dust
- The camera is suitable for indoor environment; please keep it away from humidity such as around the humidifier.
- To make the connection well among router, camera and phone, please ensure the devices are all in the effective range if Wi-Fi.